# SOUTHERN DISTRICTS COMPUTER USERS CLUB INC.

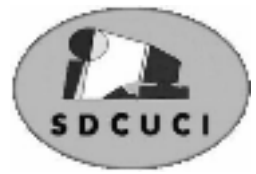

# July 2007

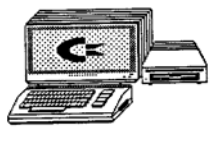

Editor Colin Campbell

**Club Web Site** http://videocam.net.au/sdcuci/index.html

**MEETINGS are held on the third Wednesday of the Month, at Christ Church O'Halloran Hill 1708 Main South Road O'Halloran Hill at 7.30pm Visitors most welcome**. Cost \$2 per family, which includes the Newsletter plus coffee/tea and

biscuits. Subscriptions for twelve months Single \$18 Family membership \$24 Novice and experienced computer users will be warmly welcomed

**Southern Districts Computer Users Club Inc.**  For further information about S.D.C.U.C.Inc.

Contact The Club President, Jim Greenfield 83824912

Correspondence to The Secretary S.D.C.U.C.I. Box 991 Morphett Vale 5162 Email to roymarj@optusnet.com.au

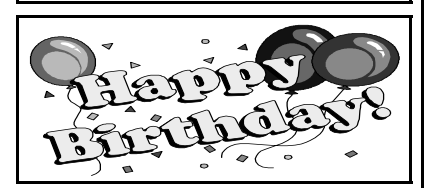

Val Greenfield  $9^{th}$  July<br>Joan Jones  $9^{th}$  July Joan Jones 9<sup>th</sup> July<br>Vicki Hann 10<sup>th</sup> July Vicki Hann

**THE PRESIDNT'S PAGE** 

This month we have the sad news of the death of Max Dawson. Max was the husband of our Treasurer Betty Dawson.

Our condolence and thoughts are with Betty and her family at this time.

Max's happy smile will be missed at our club meetings.

On The sick list is Ronald James Stephens.

Roy Buckle, Ron, and myself were working on the Club Computers at the club rooms when Ron had a very heavy fall. He fractured five ribs and had a severe sprain on his leg muscle. Ron spent a week in hospital in severe pain.

He is now at home making a slow recovery.

### **Why do we have CD and DVD Burners in our Computers?**

I suggest that they be put to use to back up your precious and irreplaceable data. ie. Documents; digital photos, e-mail address, and internet favorite sites etc; on good quality disks.

Recently a very good friend's hard drive had a disastrous failure. Alas he had not backed-up his files.

I strongly recommend that you regularly **Back-Up** your files and do not simply go along with the opinion that your computer **might**  crash.

Work with the **most certain opinion** that your PC **will** at some time have a major loss of data and act accordingly.

### **Back up your data regularly.**

The Club has recently upgraded the four computers we used for our teaching classes.

Three of the old computers are for sale to club members at a cost of \$50 complete. See one of the Committee Members if you are interested in acquiring one of these Computers.

*Jim Greenfield President* 

# **THE THOUGHT FOR THE MONTH**

I don't know anything about music. In my line you don't have to **Elvis Presley (1935 - 1977)**

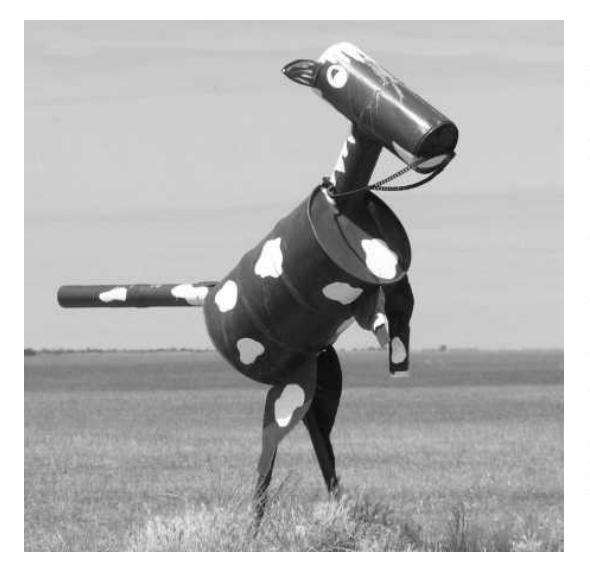

Interesting character pictured along the Tin Horse Highway, near Kulin WA;

Along the highway, local farmers and pastoralists have contributed to a display of artifacts that depict the local colour and penchant for a sense of humour.

We had not read any tourist information about the Highway but locals at Lake Grace sent us this way on a visit to the more famous Wave Rock, near Hyden.

We thought that the statues along the highway were much more interesting than the Wave rock.

Do you have any interesting travel pictures to add to the gallery? Keep them small and gray-scale please, Editor.

#### **Error Messages in Microsoft Operating Systems**

Most PC operators have encountered Error Messages popping up in Microsoft®, sometimes these are easily remedied by looking for the file causing the error and deleting or reinstalling the offending program. Often the error message will mean nothing to the average user. Take a note of the message. Ignore any list of numbers/addresses and copy the text message. Frequently, opening Google and inserting the message as a search string will get answers. Sometimes the answer sites will tell you what to do to fix the problem but after paying a fee.

Microsoft ® have their own very extensive *Knowledge Base* that more often or not, will prove to be most useful in understanding and remedying the Error Message. Go to <http://search.support.microsoft.com/search/default.aspx>

At the search page, you can select the Microsoft Software being used, type the error message and the search engine will find a list of Articles that contain the message in priority order. Each article has an Article Number and more often than not, has links to other articles that may be useful.

Getting to know how to use the *Knowledge Base* is a good skill to master.

**JULY:** the seventh month of the Gregorian Calendar. Named after the Roman Emperor Julius Caesar, probably the best known "named after month". Astrology, Sun sign has Cancer moving into Leo, and the birthstone is Ruby. July is very busy all over the world with many celebrations. The most notable are the American Independence Day, (4th) the French Bastille Day (14th) and Canadians celebrate their National Day. If it is your birthday in July, not surprising as along with October, is the highest birth-rate month. On this day, share birthdays with Nelson Mandela, Red Skelton and John Glenn. July 1969, Neil Armstrong set foot on the moon. America celebrates National Ice-cream Day. The kids would love that!

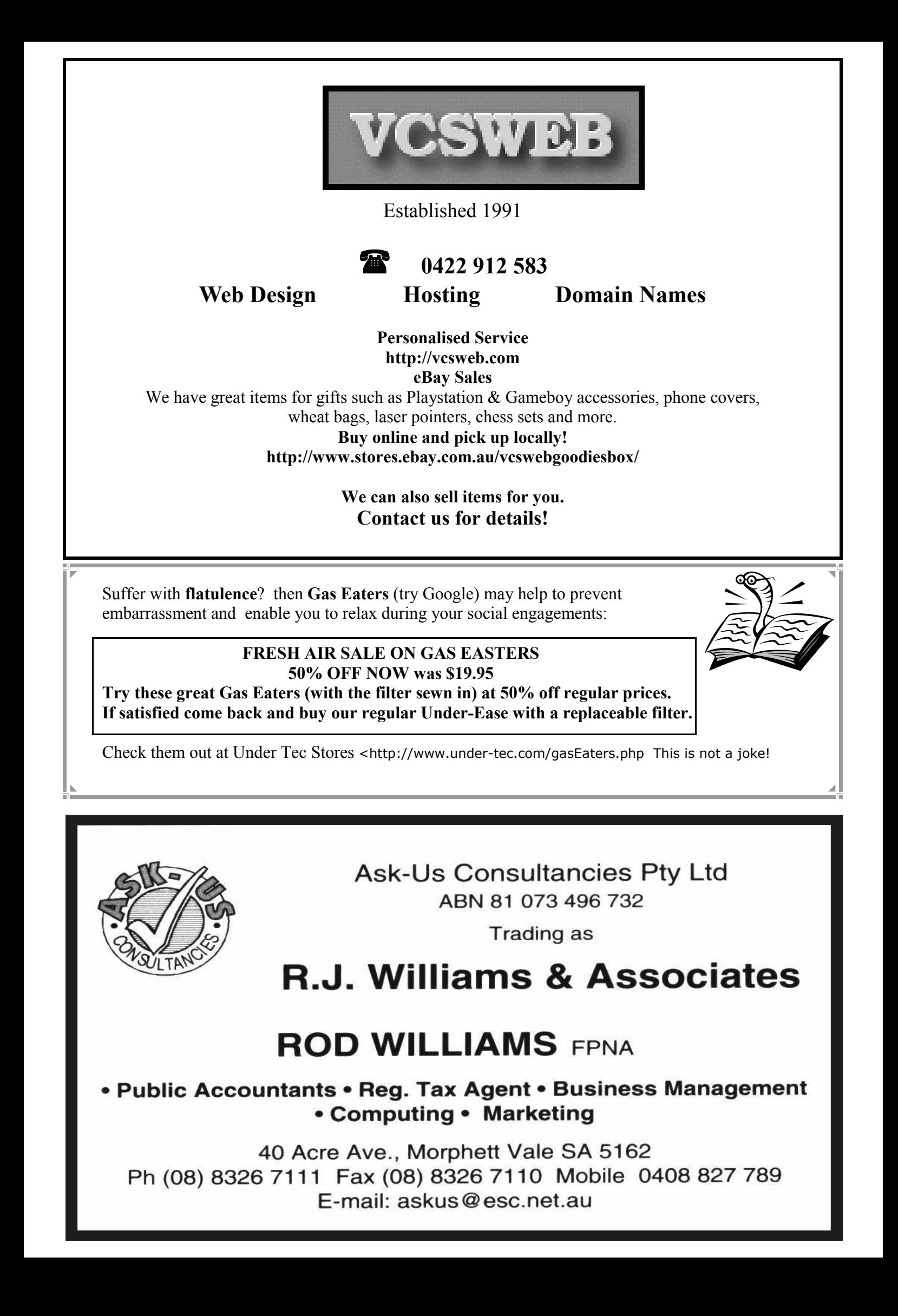

# **Have you recently acquired, or do you just want to learn more about operating your computer?**

The Club conducts classes on a wide range of subjects, at a very moderate charge

The Maximum number in class is four

(Our aim is to conduct the classes in a friendly non threatening atmosphere)

Some of the classes that are available

- 1. Basic Computing (Stage one and / or Stage Two)
- 2. Advanced Word
- 3. Internet workshops
- 4. Digital Cameras

**For more information contact a committee member.** 

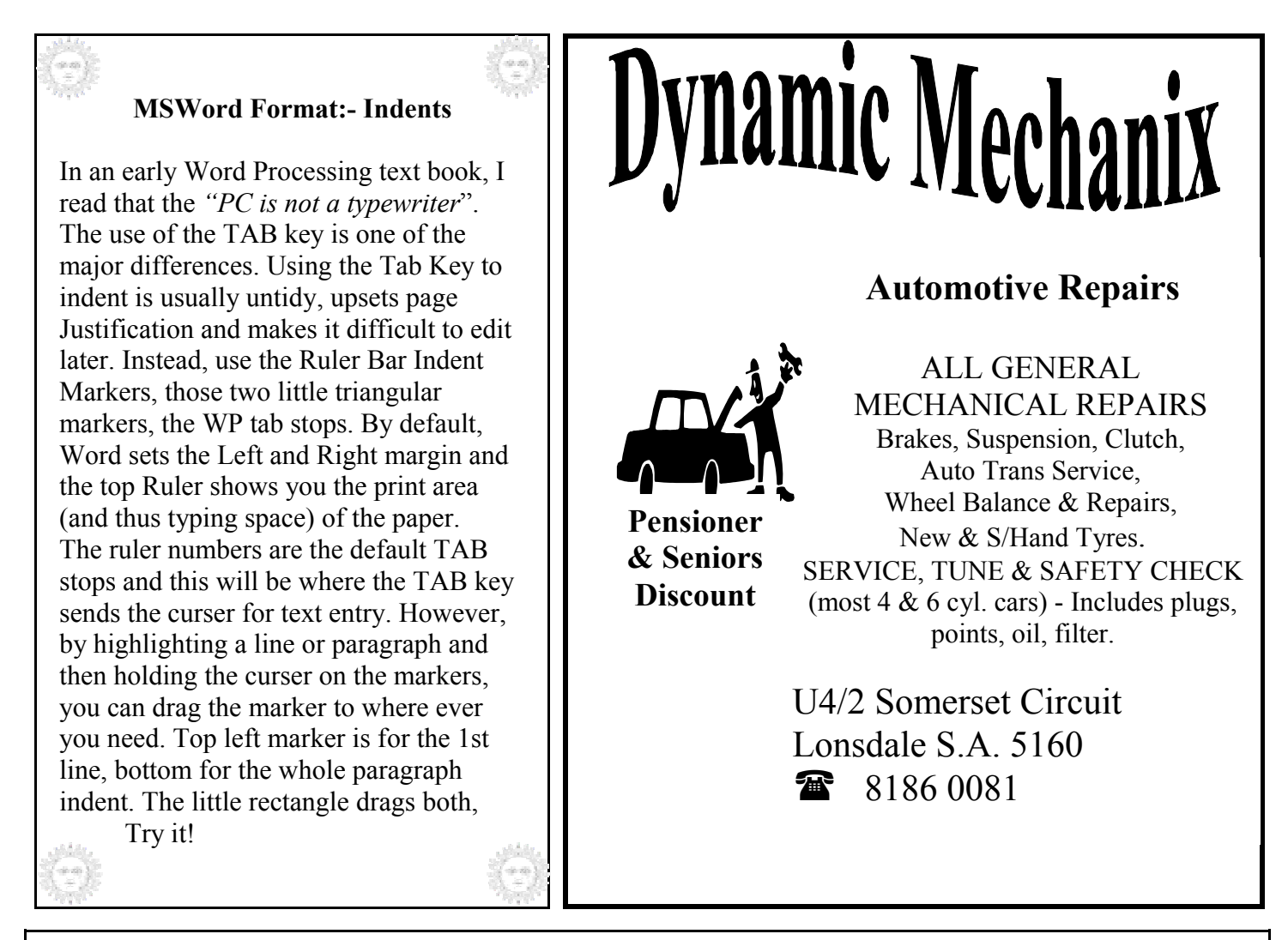

#### **MEETING RULES**

#### NO SMOKING NO DRINKING NO SWEARING

We are allowed to use the facilities at Christ Church, O'Halloran Hill in return of a small fee plus respect for their property. We ask for your co-operation in respect to the above. While we can not control what our members do away from our club meetings, Piracy of copyright material can not be condoned at our meetings.

## **Windows XP TOOL BOX Practical hints for the serious Tinkerer**

**Note:** The Editor has extracted these tips and info off of Internet Help Pages. To seek your own hints, Search with your favourite search engine and try "*XP Help"* or *"XP Tips"*

#### **Windows XP Additions**

To add more functionality to Windows XP visit the Microsoft PowerToys web page. There you will find handy gadgets that can do everything from provide previews of windows whilst using ALT + Tab to providing access to up to four different desktops on the same computer!

Visit **Microsoft PowerToys** for more information at:

#### *http://www.microsoft.com/windowsxp/home/downloads/powertoys.asp*

PowerToys add fun and functionality to the Windows experience. What are they? PowerToys are additional programs that developers work on after a product has been released.

**Note:** We take great care to ensure that PowerToys work as they should, but they are not part of Windows and are not supported by Microsoft. For this reason, Microsoft Technical Support is unable to answer questions about PowerToys. PowerToys are for Windows XP only and will not work with Windows Vista.

#### **Tools include:**

Color Control Panel Applet; SyncToy; RAW Image Thumbnailer and Viewer; ClearType Tuner; HTML Slide Show Wizard; Open Command Window Here**;** Alt-Tab Replacement; Tweak UI; Power Calculator; Image Resizer; CD Slide Show Generator; Virtual Desktop Manager; Taskbar Magnifier; Webcam Timershot

Go to **Microsoft** to see what these tools can do and see which ones might enhance your Windows XP Computing.

### **Microsoft Word, other word processors and text programs**

#### **Turning On Picture Placeholders**: (MSWord Tips from the net)

If you are working with a document that has quite a few graphics, and you don't have the latest and greatest fast computer, you have probably noticed that Word slows down quite a bit when displaying the graphics. This can be particularly distracting, especially if your graphics are quite detailed. You can speed up the display of your document by using picture placeholders. This results in Word displaying boxes where your graphics would normally appear. This means that Word does not have to redisplay the complete graphic, and therefore your display will be much faster. To turn on picture placeholders, follow these steps:

- 1. Choose Options from the Tools menu. You will see the Options dialog box.
- 2. Make sure the View tab is selected. Use the Picture Placeholders check box to control whether picture placeholders are used by Word.
- 3. Click on the check box to turn the capability on and off; if the box is selected it means picture placeholders are enabled.
- 4. Click on OK.

More such MSWORD tips from <http://wordtips.vitalnews.com>

Opinions expressed in this newsletter do not necessarily represent those of the Southern Districts Computer Users Club Inc. nor does publication of an advertisement imply endorsement by the Southern Districts Computer Users Club Inc.

While every attempt has been made to verify that the information in this newsletter is correct, the Southern Districts Computer Users Club Inc accept no responsibility for any inaccuracies.

Likewise no member of the committee or member of the Southern Districts Computer Users Club will accept any liability for any damage occurring to a computer or to any computer systems from following instructions given in this newsletter.

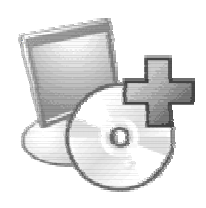

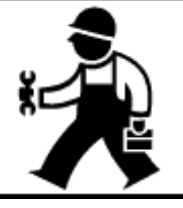

**Computers and More Word-Find** 

**Created with Eureka software, "Crosswords and More" ©** 

where we live

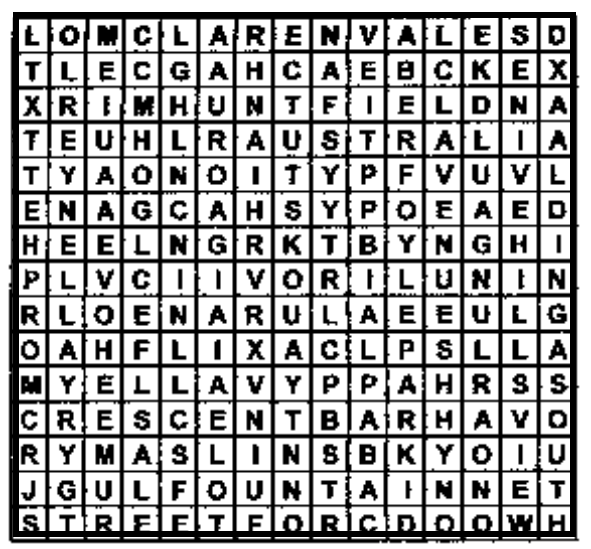

Aberfoyle Park; Aldinga; Australia; Avenue; Beach; Christies; Court; Crescent; Fountain; Gulf; Happy Valley; Heights; Hillsview; Hove; Huntfield; Maslins; McLaren Vale; Morphett; Noarlunga; O'Halloran Hill; Onkaparinga; Park Holme; Reynella; South; St Vincent; Street; Valley; Vines; Woodcroft

CC 2007

## **Have you been vaccinated against Influenza yet?**

The flu season is again upon us, and older people and those who are ill are being urged to get their annual vaccination to protect against the coming flu season.

**Health Minister John Hill** said those who have a higher risk of infection are at the greatest risk. "People should be getting their flu shots now, not waiting until the colder weather hits," he said.

*"Influenza has the potential to hit hard every winter, and people who are considered at risk — those with chronic diseases like diabetes or heart and lung problems, and older people — are particularly vulnerable*

Flu vaccine is free for people over 65 years of age, who I would urge to take up this offer for free vaccination. Older people should contact their GP for further information or to arrange a vaccination **—** and while the vaccination itself is free, they will still need to pay the usual fee or gap payment for a doctors' visit. The SA Health Department also recommends people in nursing homes and long-term care facilities are vaccinated, including health care workers who have contact with people in high-risk groups.

For further information or advice, contact the SA Health Department's Immunisation Coordination Unit between 9am and 4:30pm weekdays on **8226 7177**.

(Reprinted from MYCOTA, magazine for the over 50s, June/July. SDCUC is a Community Organisation Member of COTA, Council On The Aging, SA)

## **Did you know?**

As Britain was unable to import Coal during World War II, the production of coal from mines in Britain had to be increased. To meet this need it was decided by the Minister of Labour Ernest Bevin, that a percentage of young men called up to serve in the forces should work in the mines. From 1943 to the end of the war one in ten of the young men called up were sent to work in the mines. This caused a great deal of upset as the many of the young men wanted to join the fighting forces and many felt that they were not valued. These conscript miners were given the nickname 'Bevin Boys'. Many suffered taunts as they wore no uniform and were wrongly assumed to be avoiding serving in the armed forces. Many were not released from their work until several years after the war ended, long after their counterparts in the armed forces had returned to civilian life.

The program was demobilised in 1948. Bevin Boys returning from service received no medals, nor did they have the right to return to the jobs they had at the beginning of the war, unlike other servicemen. The Bevin Boys were not fully recognized for their service until 1995, 50 years after VE Day, in a speech by Queen Elizabeth II. On Wednesday 20 June 2007 Tony Blair informed the House of Commons during Prime Ministers Question time that the thousands of conscripts who worked down coalmines in World War II would receive a special honour. The prime minister told the Commons the "Bevin Boys" would be rewarded with a **Commemorative Badge**.

#### **Article submitted by Roy Buckle who is researching his family history.**

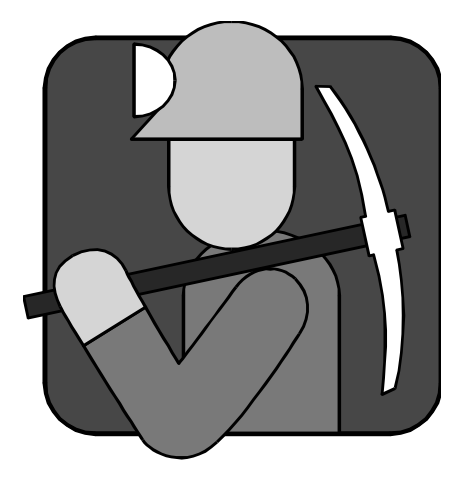

## **Fleurieu Peninsula Family History Group Inc**

Quiz Night 25th August

Our next major fundraising event will be our Quiz Night on Saturday 25th August. It will be 7:00 pm for a 7:3O pm start.

Mark Lang will be our Quiz Master as in other years, and you can book tables of 8 or come along individually. You don't have be intelligent, just come and have a fun evening.

> Venue for this Quiz Night is Uniting Church Hall, William Road, Christies Beach.

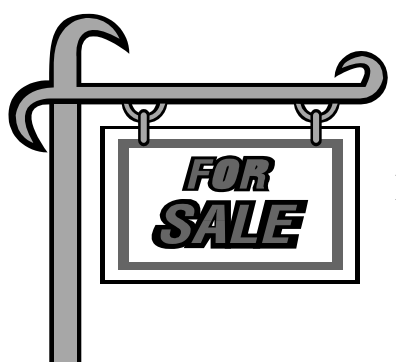

# **Members Market**

Do you want to advertise here?? Call the editor

# **TAX HELP**

## **Would you like help to prepare your Tax Return this year?**

COTA provides a free Tax Help Program, mainly for individuals aged over 50 years. This is a free service by trained volunteers to assist with simple and straightforward tax returns.

To make an appointment to complete returns, phone COTA on 8232 0422 from 2nd July 2007 until 28th September at 45 Flinders Street, Adelaide.

Clubs on the Move Bulletin, May-July; COTA-SA

## MEETING NOTES: